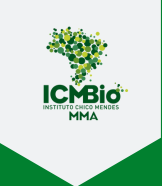

# **E-BOOK**

# **Navegando pelo Ambiente Virtual de Aprendizagem do ICMBio**

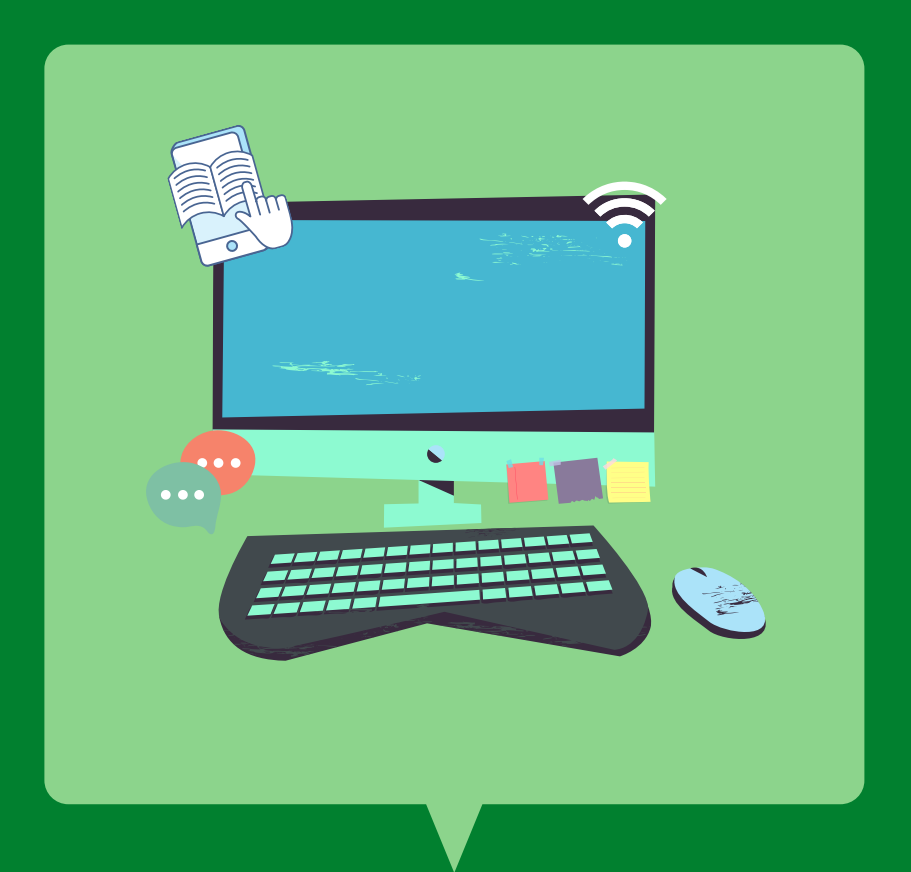

### **Instituto Chico Mendes de Conservação da Biodiversidade**

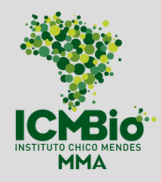

**Ministério de Estado do Meio Ambiente** [Joaquim](https://www.gov.br/mma/pt-br/acesso-a-informacao/institucional/quem-e-quem-1/gabinete-do-ministro-de-estado-do-meio-ambiente/joaquimleite.pdf) Alvaro Pereira Leite

**Secretaria-Executiva do MMA** Fernando [Wandscheer](https://www.gov.br/mma/pt-br/acesso-a-informacao/institucional/quem-e-quem-1/secretaria-executiva/CurrculoFernandoMoura.pdf) de Moura Alves

**Presidência ICMBIO** Fernando Cesar Lorencini

**Diretoria DIPLAN** Luis Henrique Falconi

**Coordenação-Geral de Gestão de Pessoas** Renata Adjuto

**Coordenação de Carreira e Desempenho** Thais Ferraresi Pereira

**ACADEBio** Márcio de Moraes **Serviço de Gestão do Conhecimento e Educação Corporativa SEGEDU/ACADEBio** Ana Paula Soares

#### **Elaboração do Conteúdo**

Bruna Wend Ferreira Miranda Nathália Bim de Souza Pereira Rosana Lordêlo de Santana Siqueira

#### **Organização e Revisão**

Bruna Wend Ferreira Miranda Nathália Bim de Souza Pereira Rosana Lordêlo de Santana Siqueira

#### **Revisão Técnica e Pedagógica**

Alex de Castro Fiuza Kamila Silva de Novais Oliveira

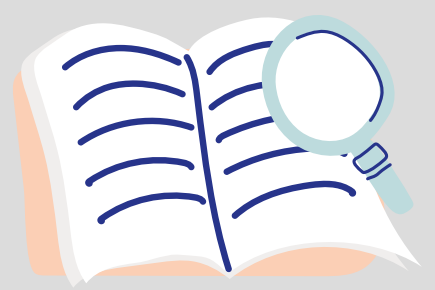

# APRESENTAÇÃO

A importância de sempre nos atualizarmos nos processos educacionais e nas tecnologias disponibilizadas para auxiliar os procedimentos de ensino-aprendizagem é fundamental para as ações dos educandos, tutores, monitores, conteudistas e coordenadores dos nossos cursos institucionais. Como também, a estruturação mínima de uma rede institucional de servidores e prestadores de serviços, que possa estar focada e direcionada para esses temas é base para que exista continuidade e institucionalização desses procedimentos.

Este e-book se insere neste contexto. O e-book é um livro em formato digital que pode ser lido em qualquer equipamento eletrônico e tem um formato que busca ser direto e objetivo. Neste sentido o presente material faz parte de um esforço de sistematização que busca facilitar a navegação dentro da plataforma de aprendizagem do ICMBio (AVA/ICMBio). Em síntese, é uma oportunidade para aprimorarmos nossa atuação na execução dos fluxos, no preenchimento das documentações, no nivelamento de conceitos, na interação/comunicação junto aos demais atores envolvidos com a implementação dos processos de aprendizagens virtuais.

O intuito aqui é instigá-los a ir além do que já sabemos ou do que operacionalizamos, e conhecermos algumas informações básicas sobre nosso Ambiente Virtual de Aprendizagem - AVA/ ICMBio - e que podem nos auxiliar em nossos trabalhos como educandos, coordenadores de curso, conteudistas ou tutores em EAD.

Nessa caminhada, iniciaremos nosso e-book com uma explicação breve sobre o que são os Ambientes de Aprendizagem (AVAs) e sobre o AVA do ICMBio. Nos aprofundaremos na estrutura da página inicial do AVA/ICMBio e, por último conheceremos o passo a passo de como nos cadastramos na plataforma e como acessamos os cursos nela disponíveis.

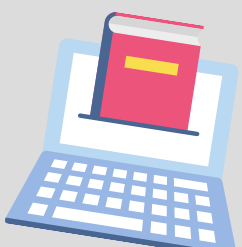

# O QUE QUERO SABER:

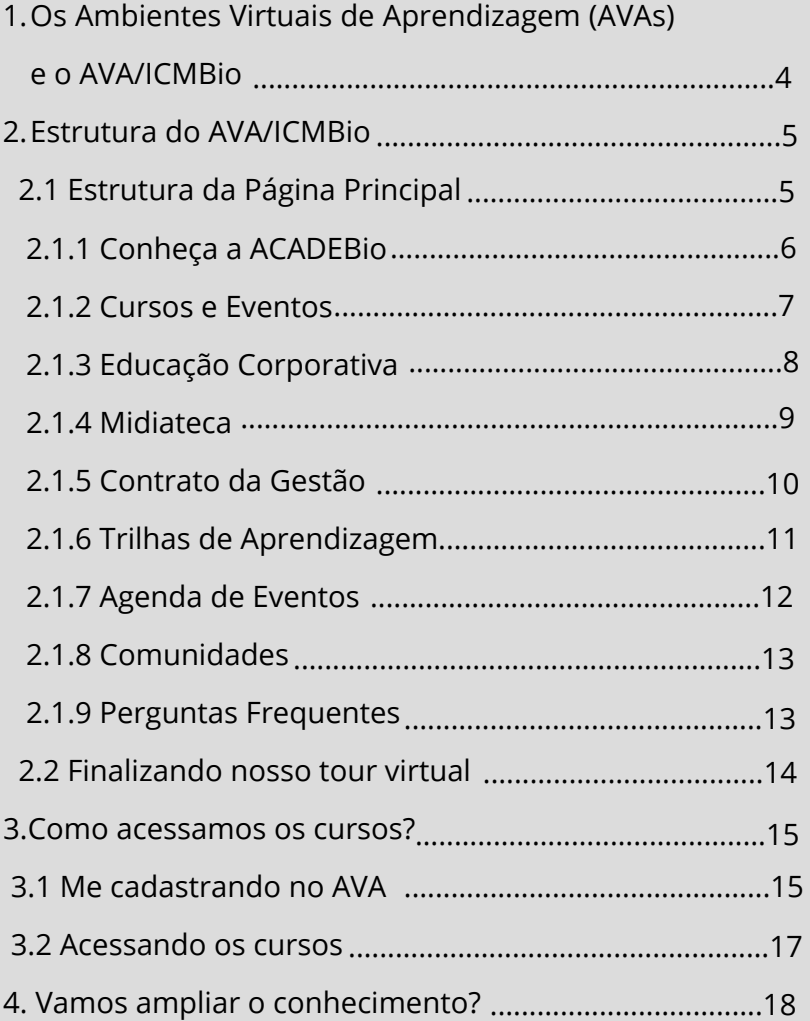

### <span id="page-4-0"></span>1. OS AMBIENTES VIRTUAIS DE APRENDIZAGEM (AVAS) E O AVA/ ICMBIO

O AVA é um sistema de gestão acadêmica, produzido para uma finalidade educacional, que oferece ferramentas capazes de integrar múltiplas mídias, linguagens e recursos, apresentar informações de desenvolver interações entre pessoas e objetos de aprendizagem, elaborar e socializar produções (Almeida,  $2003$ <sup>1</sup>.

Os AVAs têm por finalidade contribuir para a aprendizagem e a construção do [conhecimento,](http://ava.icmbio.gov.br/mod/glossary/showentry.php?eid=528&displayformat=dictionary) sendo ótima estratégia para a educação [corporativa](http://ava.icmbio.gov.br/mod/glossary/showentry.php?eid=530&displayformat=dictionary).

Diante da compreensão do ICMBio que o [conhecimento](http://ava.icmbio.gov.br/mod/glossary/showentry.php?eid=528&displayformat=dictionary) deve ser construído coletivamente, tendo como foco o desenvolvimento das potencialidades individuais do educando, o AVA/ICMBio foi criado com foco na aprendizagem individual e coletiva, priorizando ferramentas de [interação](http://ava.icmbio.gov.br/mod/glossary/showentry.php?eid=534&displayformat=dictionary) e comunicação multidirecional (envolvendo todos os participantes no processo educativo).

Vamos agora navegar no Ambiente Virtual de Aprendizagem do Instituto Chico Mendes - ICMBio, entendendo sua proposta, suas informações e o que queremos oferecer com essa plataforma. Iniciaremos essa navegação a partir da estrutura da página principal /inicial do AVA/ICMBio

\_\_\_\_\_\_\_\_\_\_\_\_\_\_\_\_\_\_\_\_\_\_\_\_\_\_\_\_\_\_\_\_\_\_\_\_\_\_\_\_\_\_\_\_

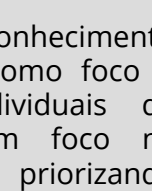

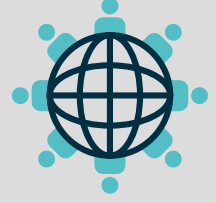

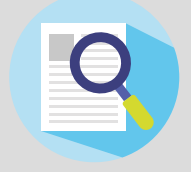

<sup>1</sup> ALMEIDA, Maria Elizabeth Bianconcini de. Educação a Distância na Internet: abordagens e contribuições dos ambientes digitais de aprendizagem. Educação e Pesquisa, Pontifícia Universidade Católica de São Paulo, São Paulo, v.29, n.2, p. 327-340, jul./dez. 2003. 4

## <span id="page-5-0"></span>2. ESTRUTURA DO AVA/ICMBIO

A seguir, vamos entender toda a estrutura do AVA do ICMBio e destacar qual a intenção de cada espaço, tanto questões pedagógicas como orientativas e institucionais .

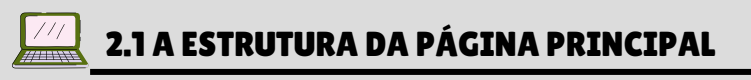

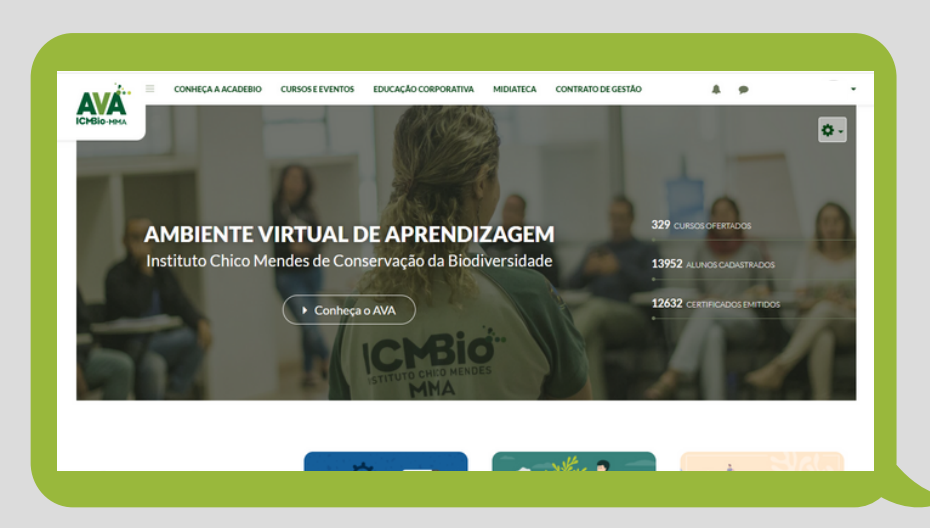

**http://ava.icmbio.gov.br/**

A página principal possibilita acessarmos rapidamente os principais espaços do AVA/ICMBio. Esses acessos podem ser feitos tanto através dos Cards. Abordaremos cada um dos itens de acesso rápido para que você os conheça e consiga localizar na página do AVA o que lhe interessa. Vale destacar que, ao passar e clicar o cursor do seu mouse sobre o título de cada um dos itens abordados abaixo, você é conduzido para a respectiva página no AVA.

<span id="page-6-0"></span>Primeiro iremos abordar as páginas destacadas na parte superior da pagina inicial.

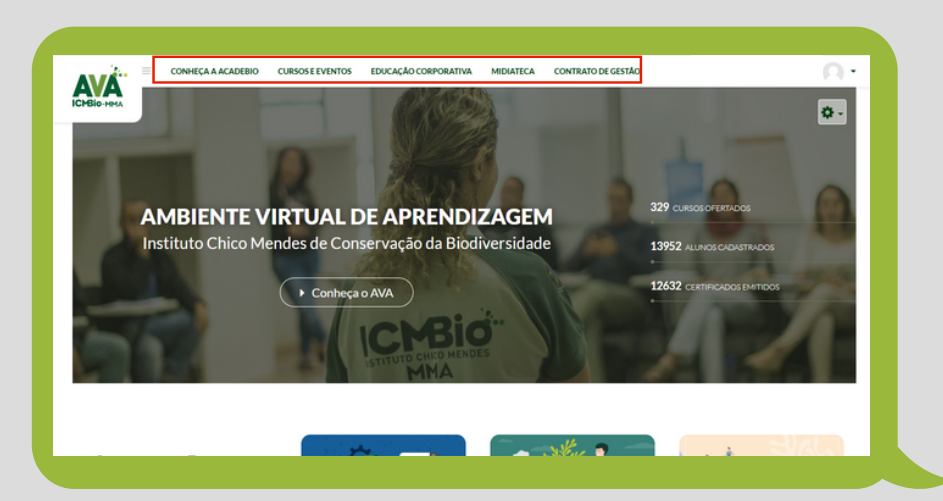

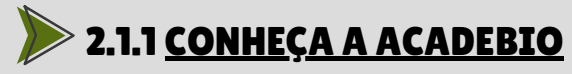

Ao clicar nesse tópico você será direcionado a uma página que é destinada a uma apresentação do Centro de Formação em Conservação da Biodiversidade (ACADEBio).

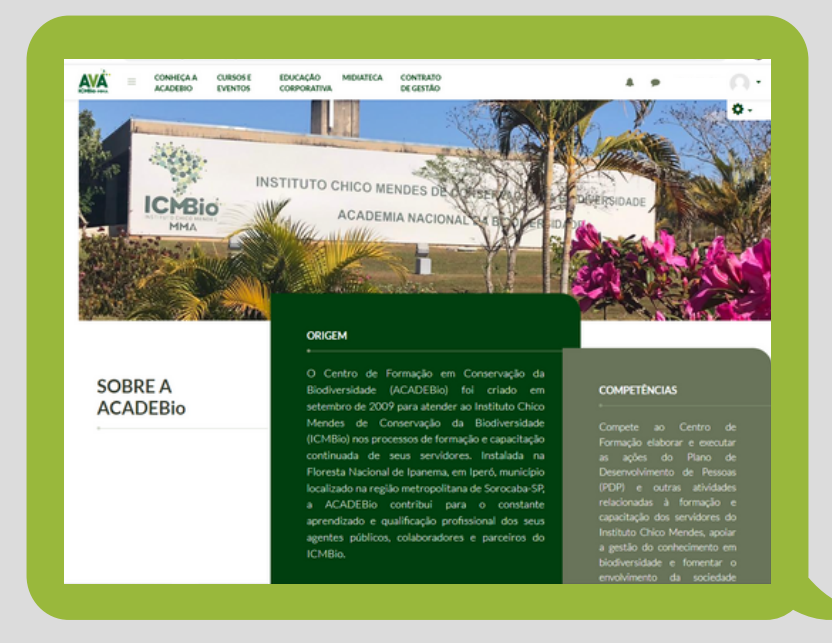

<span id="page-7-0"></span>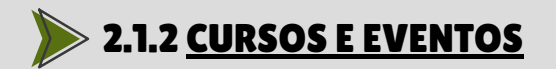

Espaço com o catálogo dos Cursos e Eventos do ICMBio, sejam eles presenciais, virtuais (EAD) ou semipresenciais (híbridos).

Os cursos podem ser totalmente elaborados pelo ICMBio, elaborados em parceria com outras instituições ou mesmo cursos que as instituições parceiras disponibilizaram para que ofertássemos através do AVA/ICMBio.

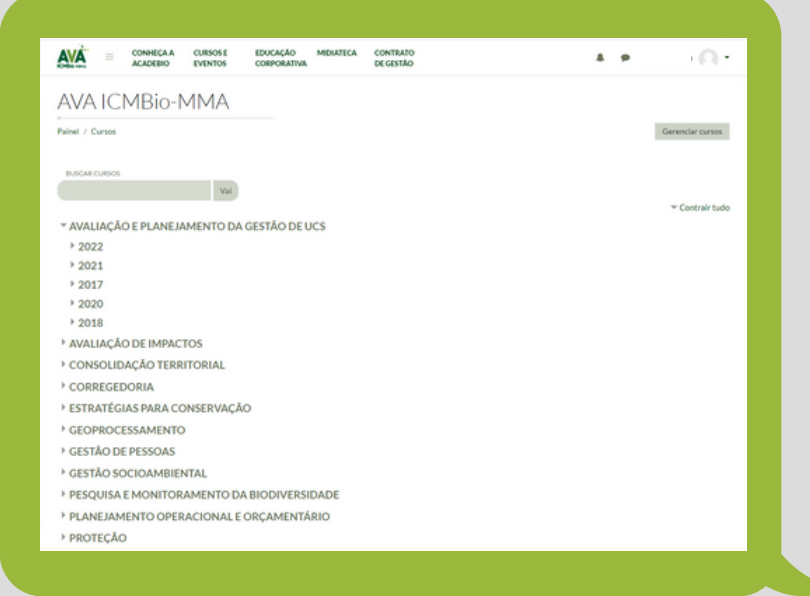

<span id="page-8-0"></span>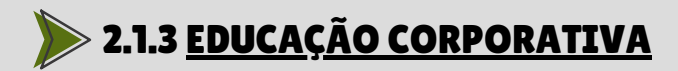

Espaço destinado para apresentar as ações realizadas pelo ICMBio em relação a Educação Corporativa.

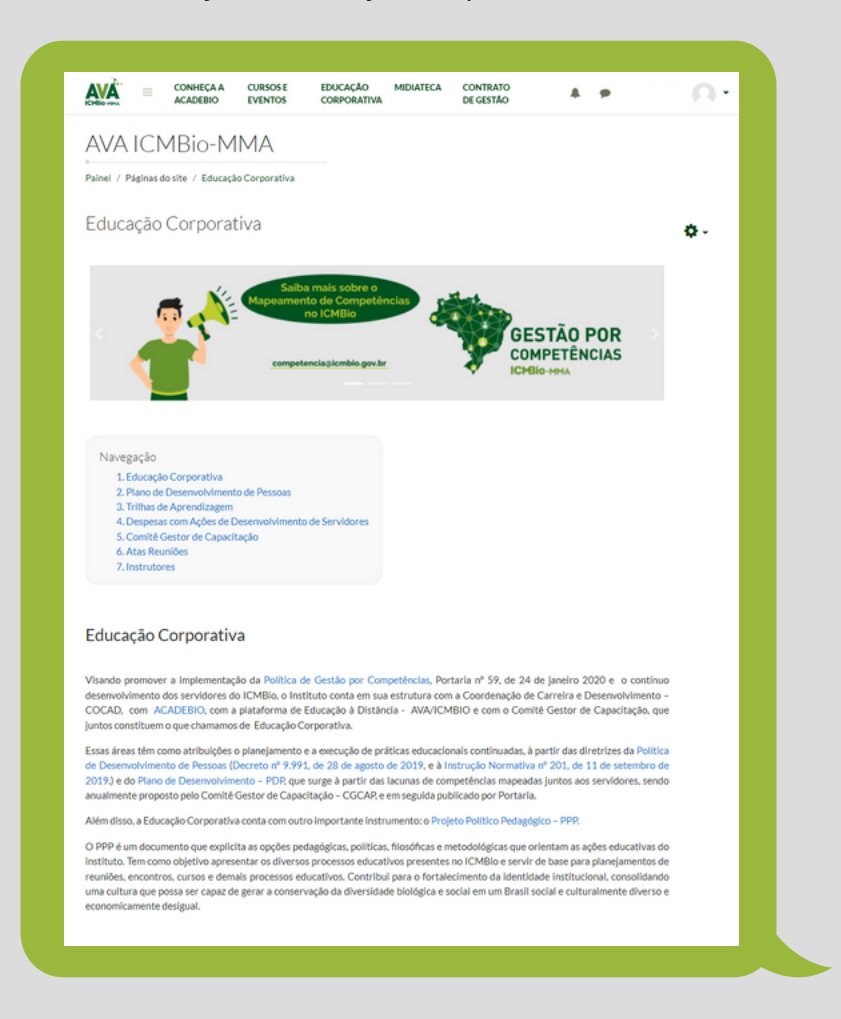

<span id="page-9-0"></span>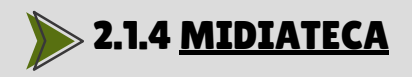

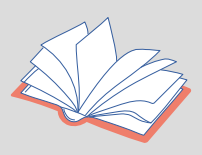

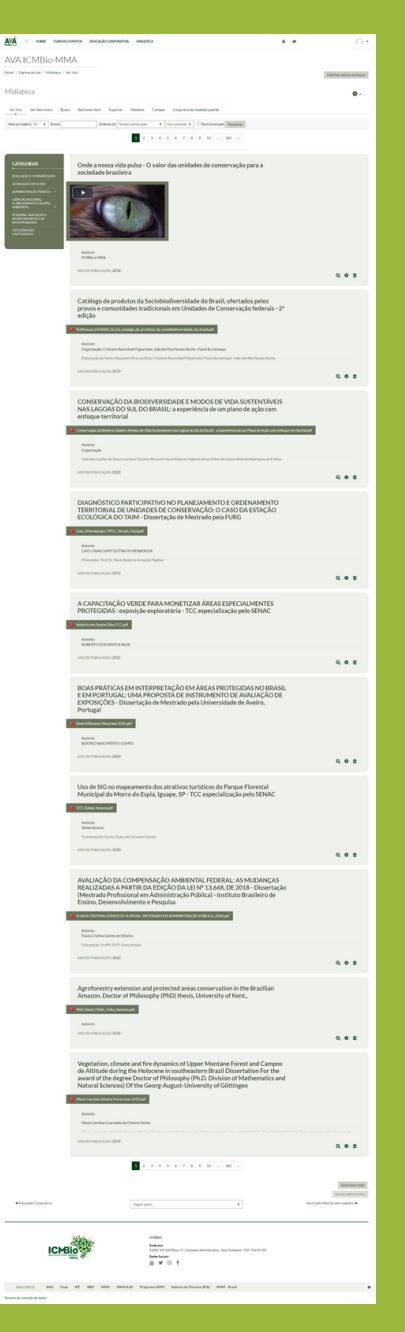

Contribuindo com a gestão do conhecimento institucional, a Biblioteca do AVA é o nosso acervo eletrônico, no qual encontramos periódicos, textos, dissertações, teses, artigos, vídeos e demais publicações de nossos servidores e instituição.

O intuito é motivar os servidores a publicarem seus trabalhos nesse ambiente para todos que tiverem interesse, tanto servidores como pesquisadores e sociedade, poderem acessar com a certeza de que é algo apoiado institucionalmente.

A midiateca é dividida atualmente em seis categorias e diversas subcategorias. As 6 categorias são: [Educação](http://ava.icmbio.gov.br/mod/glossary/showentry.php?eid=541&displayformat=dictionary) e Comunicação; Legislação Aplicada; Administração Pública; Ciências Naturais, Planejamento e Gestão Ambiental; Pesquisa, Avaliação e Monitoramento da Biodiversidade; Geociências e Cartografia.

Se você tiver interesse em compartilhar documentos, manuais, artigos, teses ou outras publicações suas, envie para o e-mail: **ava@icmbio.gov.br**

<span id="page-10-0"></span>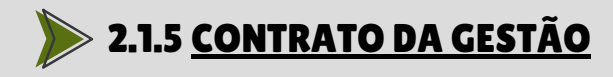

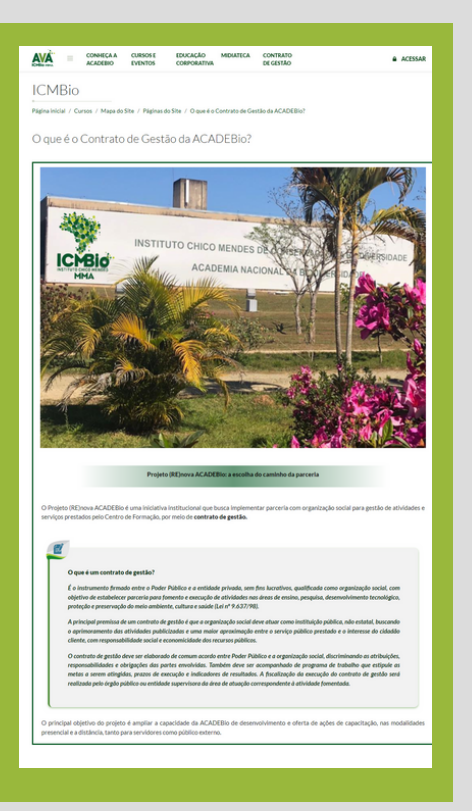

O "Contrato de Gestão" detalha o processo que estamos realizando no instituto para implementação da Unidade Escola – ACADEBio.

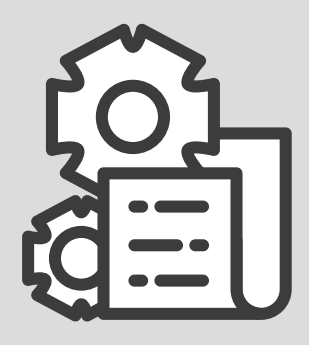

Ainda sobre a página inicial, descendo o rolamento da página, temos os Cursos em Destaque:

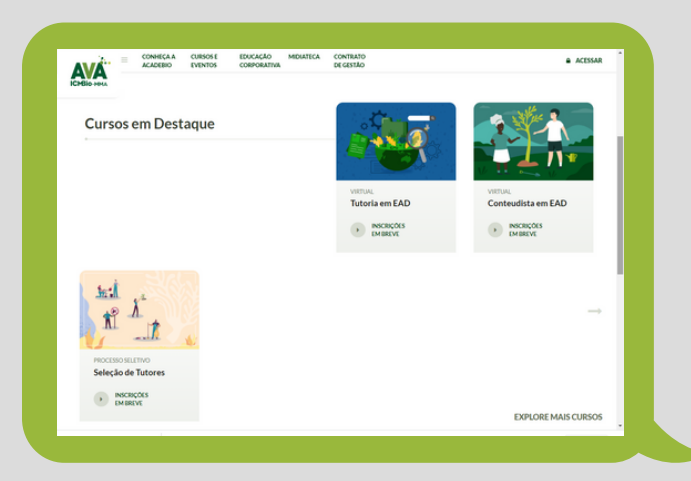

<span id="page-11-0"></span>E logo abaixo temos os Links em Destaque:

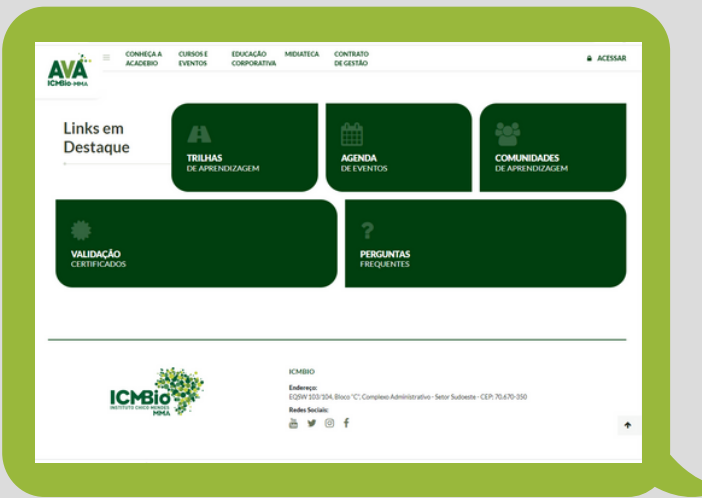

A seguir, seguiremos detalhando a página principal abordando cada um desses links.

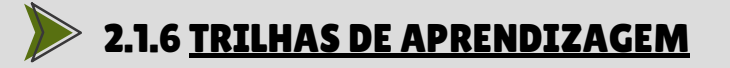

Espaço destinado a explicação sobre o que são e como funcionam as Trilhas de aprendizagem.

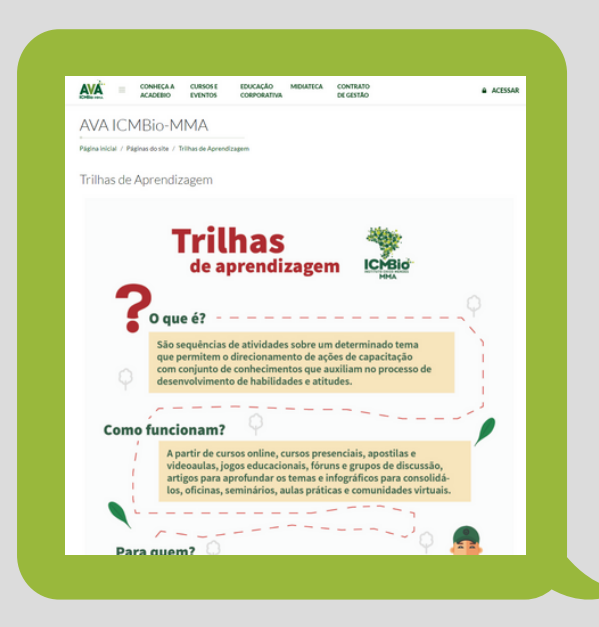

<span id="page-12-0"></span>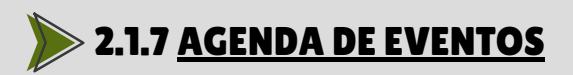

Espaço destinado para uma visualização do período de iniciação, duração e finalização de um curso.

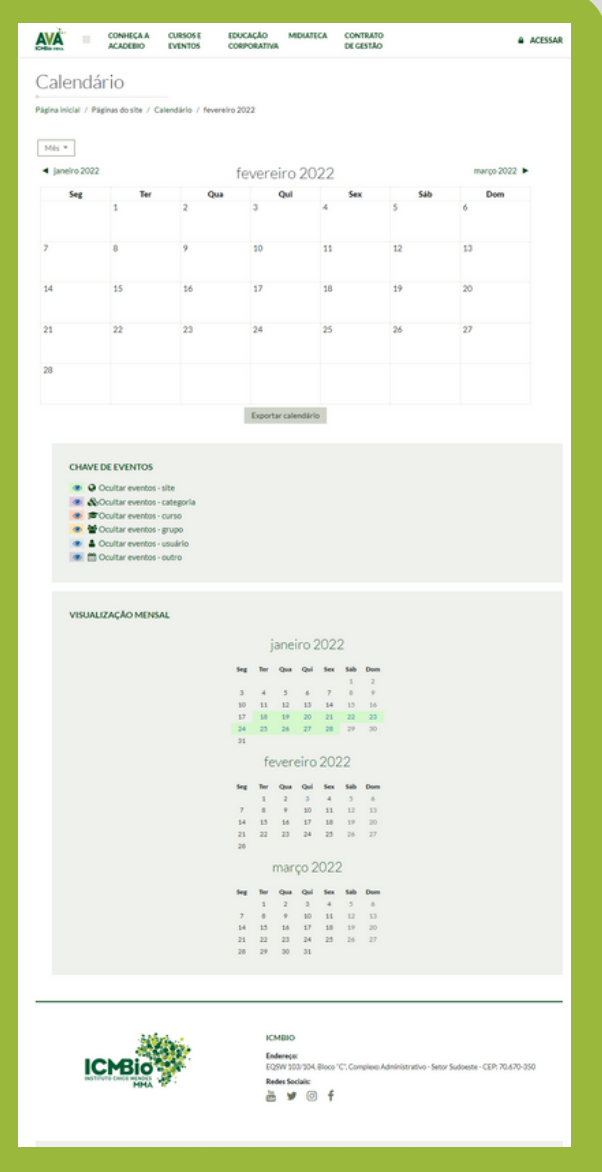

<span id="page-13-0"></span>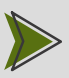

#### 2.1.8 [COMUNIDADES](https://ava.icmbio.gov.br/course/index.php?categoryid=107)

As comunidades virtuais de aprendizagem são espaços que viabilizam o compartilhamento do conhecimento e experiências através da discussão e integração de pessoas em um determinado grupo. Para conhecer, você pode passar o cursor de seu mouse, clicando sobre o título da comunidade.

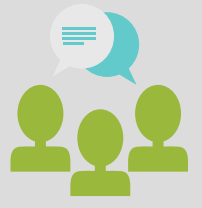

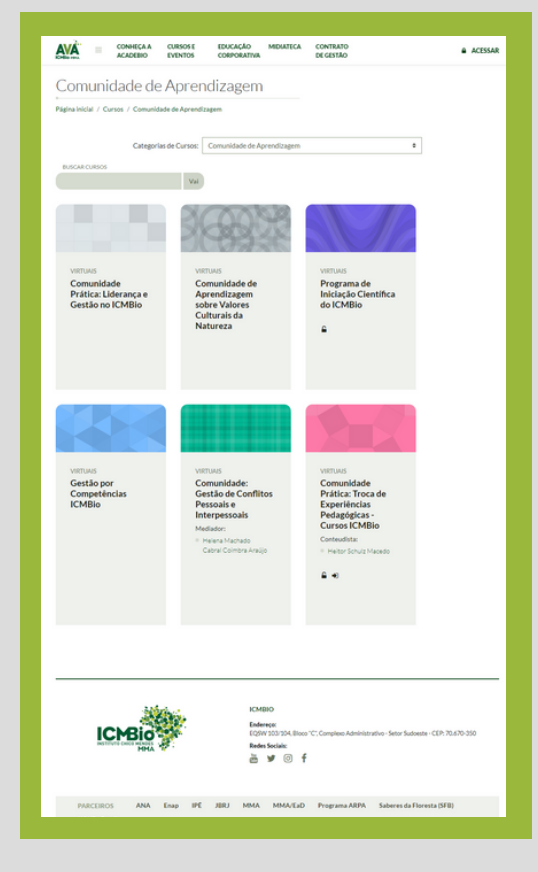

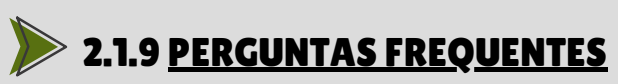

Espaço destinado as dúvidas dos usuários, e com destaque para as respostas pré-elaboradas para as preguntas mais frequentes.

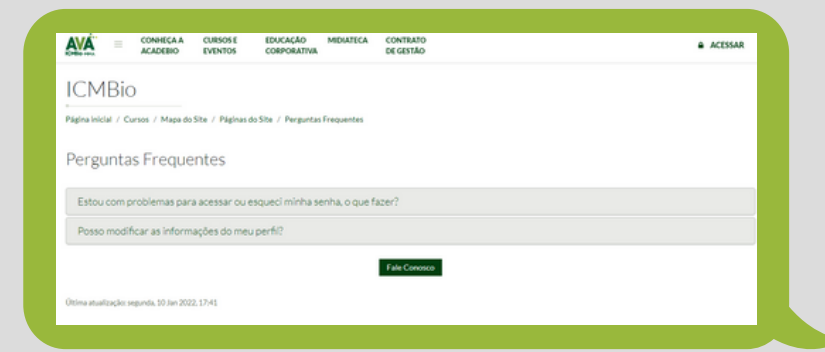

### <span id="page-14-0"></span>2.2 FINALIZANDO NOSSO TOUR VIRTUAL

Fizemos um tour inicial a partir da página principal do AVA/ICMBio. Os espaços que conhecemos até aqui são abertos para qualquer cidadão, enquanto visitante, poder conhecer nosso Ambiente Virtual de Aprendizagem. Já para poder acessar algum dos cursos que ofertamos, inclusive se inscrever e cursá-los, é necessário se cadastrar na plataforma.

A seguir conheceremos, passo a passo, como nos cadastramos e acessamos um curso de nosso interesse, ações necessárias enquanto atuamos tanto como educando como também coordenador de curso, conteudista ou tutor. Dependendo do perfil que você se encaixa, indicaremos mais a frente alguns e-books específicos para que aprofunde seu conhecimento.

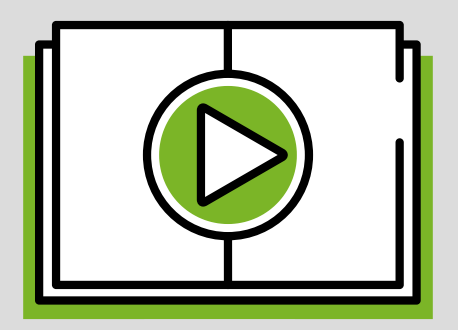

## <span id="page-15-0"></span>3. COMO ACESSAMOS OS CURSOS?

O primeiro passo para acessarmos um de nossos cursos é realizar o cadastro no AVA/ICMBio. Venha conosco, e conheça abaixo como se cadastrar.

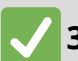

#### **3.1 Me cadastrando no AVA**

Para nos cadastrarmos no AVA/ICMBio, devemos clicar no ícone **"Acessar",** e depois no ícone **"Criar uma conta"**, conforme indicado nas imagens abaixo:

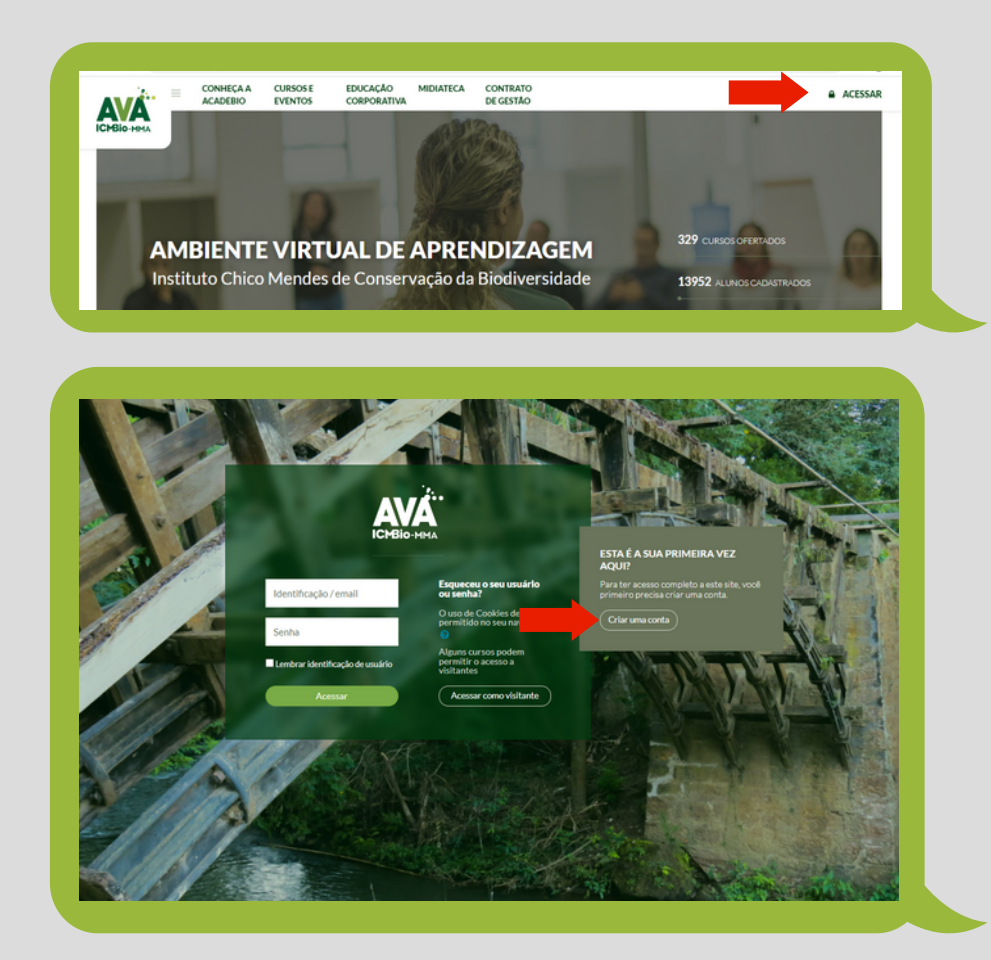

Você será direcionado para um formulário de inscrição de uma nova conta no AVA/ICMBio, conforme imagem abaixo. Após seu preenchimento, o encaminhe clicando em **"Criar minha conta"**.

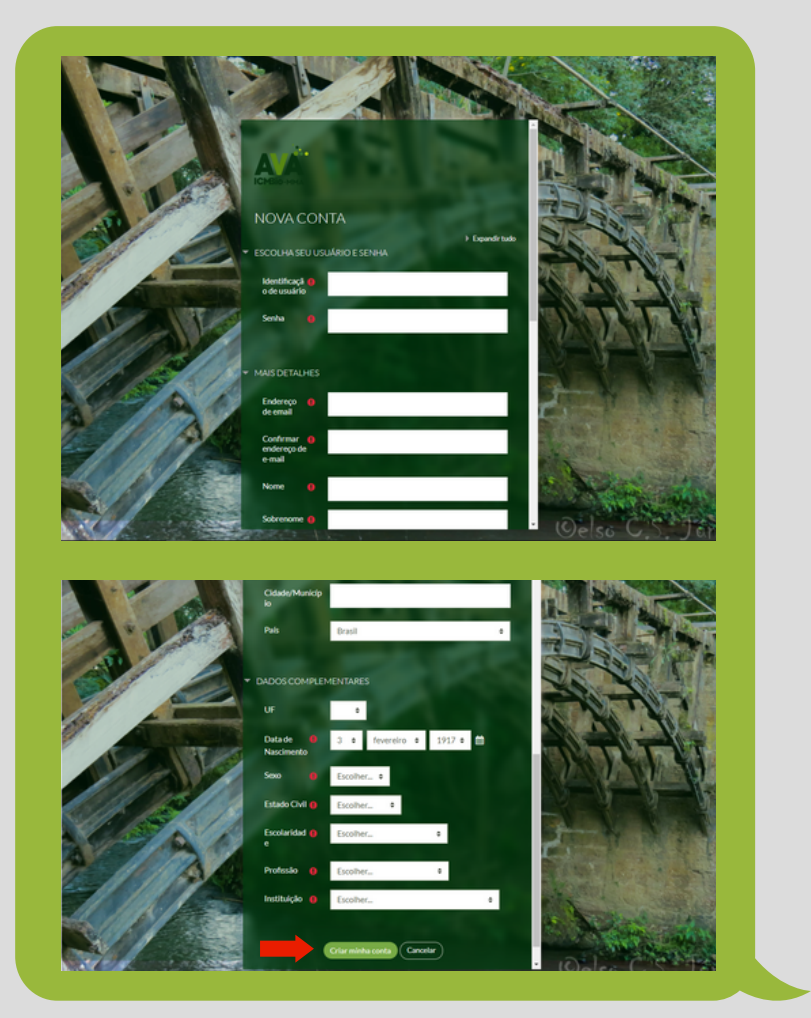

<span id="page-17-0"></span>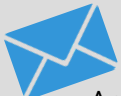

Ao se cadastrar como novo usuário, você será direcionado à uma página orientando que uma mensagem de confirmação foi enviada para o seu e-mail.

Ao confirmar seu cadastro, clicando no link encaminhado por e-mail, você será direcionado para uma página onde sua inscrição será confirmada.

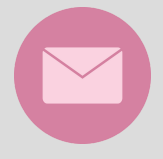

Após termos efetuado nosso cadastro na plataforma AVA/ICMBio, poderemos acessar os cursos nela ofertados, seja para cursá-los ou mesmo, no caso dos perfis relacionados a construção dos cursos, para editá-los. Vamos conhecer a seguir um passo a passo de como podemos acessar tais cursos. Siga com a gente!

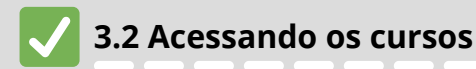

Para acessar o curso, efetue seu Login no ambiente. Você será direcionado para o painel principal, onde encontrará o **"Resumo dos Cursos",** e ao clicar em **"Cursos"** aparecerá os cursos que você está inscrito.

Identifique o nome do curso em que está cadastrado e clique nele. Salientamos que quando o título do curso está com a letra na cor cinza, significa que ele não está disponível ainda para os educandos. Quando estiver na cor verde, estará disponível para acesso de todos os inscritos.

As inscrições nos cursos são realizadas por indicação ou por meio de editais, onde a pessoa que tem interesse em participar de um determinado curso, tem que abrir um processo para solicitar o cadastro via SEI - Sistema Eletrônico de Informações (um sistema de tramitações de processos e documentos).

<span id="page-18-0"></span>Vimos que os AVAs são uma ótima ferramenta para contribuir para a aprendizagem e a construção do conhecimento, sendo uma excelente estratégia para a educação corporativa. Conhecemos, também, um pouco da plataforma no âmbito institucional. Entendemos sobre o formulário de cadastro do ambiente e como acessar um curso. Essas informações são essenciais para qualquer perfil interessado.

Esse é o primeiro de uma série de e-books voltados à navegação no AVA/ICMBio e traz informações pertinentes tanto para os educandos, como também para coordenadores de cursos, conteudistas e tutores. Esses três últimos perfis possuem necessidades específicas relativas ao AVA e que não foram abordadas no presente e-book por resguardarem especificidades dos outros perfis, não sendo direcionadas aos educandos. Dessa forma, o ICMBio, com o objetivo de aprofundar conhecimentos necessários a esses três perfis institucionais e suas funções, complementa esta série com os seguintes e-books:

- Navegando pelo AVA como tutor;
- Navegando pelo AVA como conteudista;
- Navegando pelo AVA como coordenador de curso;

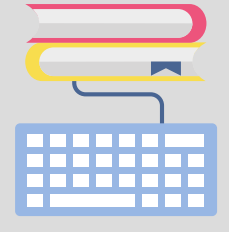

Caso tenha interesse, conheça no **ANEXO I** desse e-book um pouco mais sobre cada um dos perfis que podem acessar o AVA/ICMBio. No mais, agradecemos por seguir conosco até aqui e desejamos que sua caminhada junto a Educação Corporativa do ICMBio seja uma oportunidade de qualificar e investir sua formação profissional, com desdobramentos positivos para o alcance da nossa missão institucional. Até a próxima!

## ANEXOS

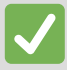

**Anexo 1**

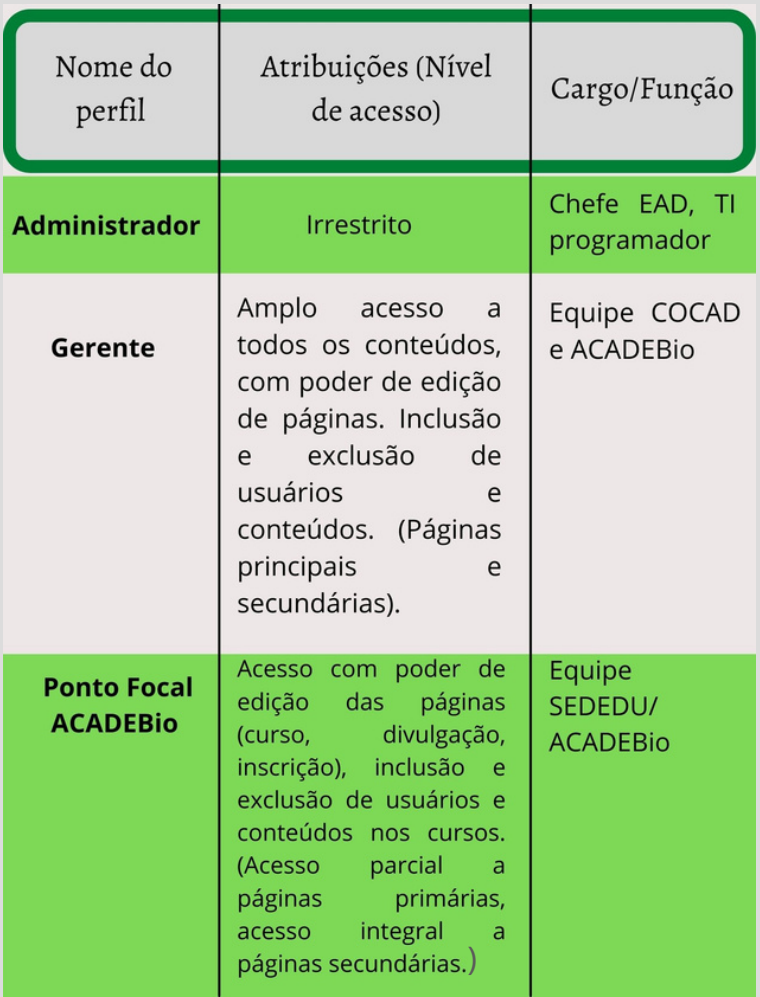

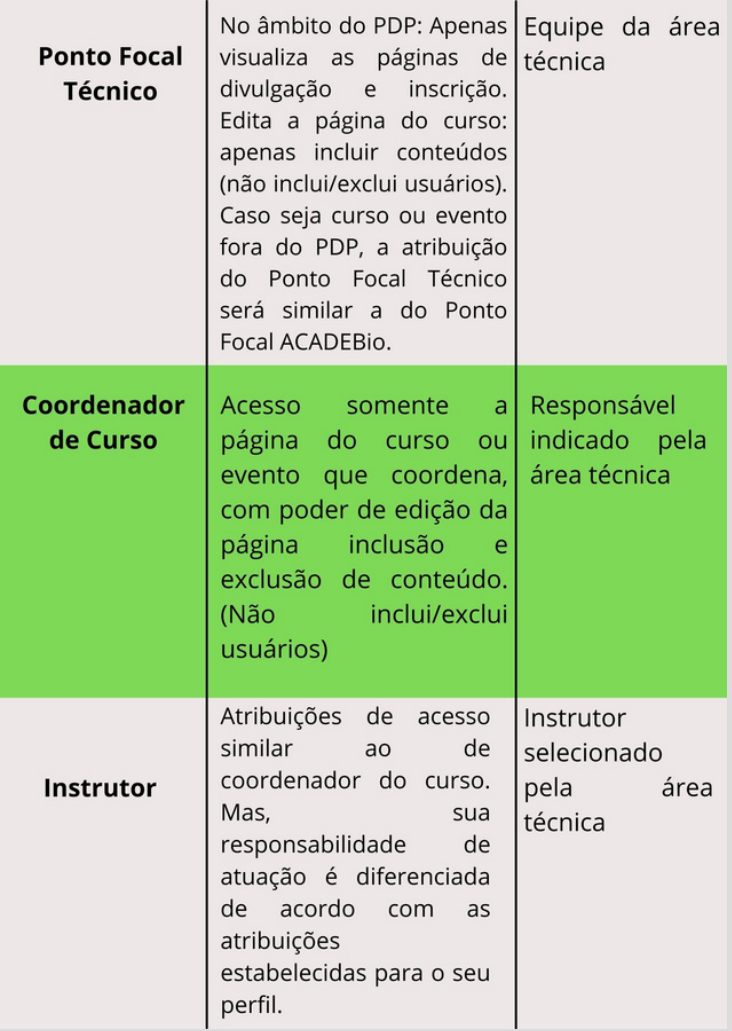

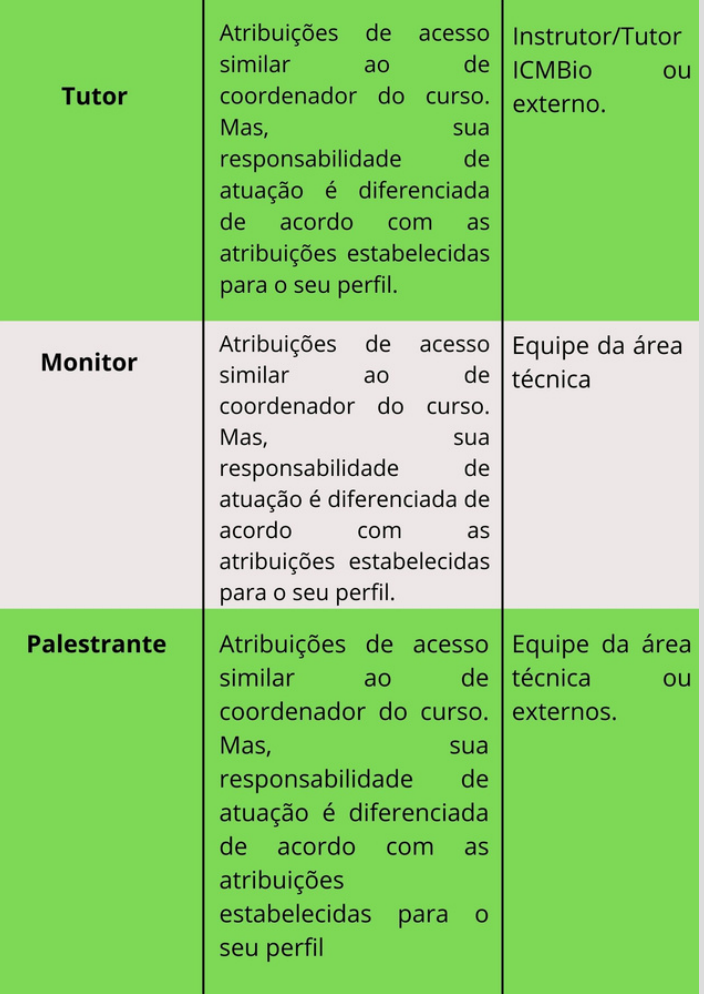

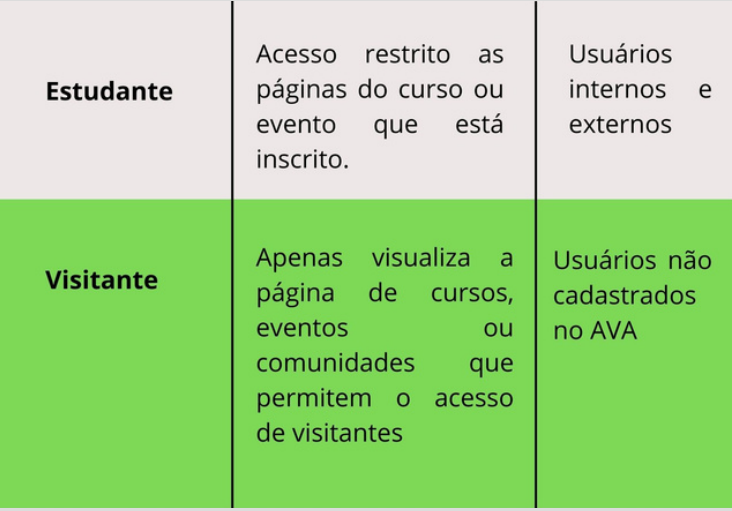